## **QR Code for Trustee Thomas Powers/NDC.org Debtor Access**

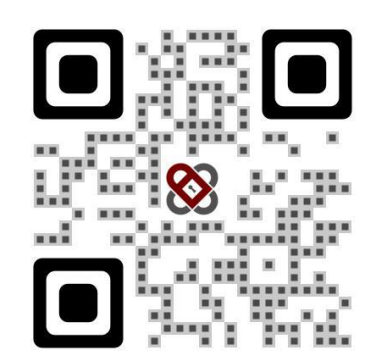

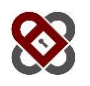

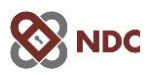

## **Get immediate case status today You can enroll with your phone**

**It's as easy as pointing your camera at this**

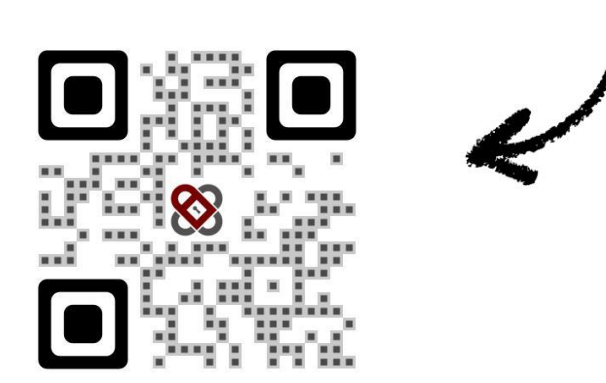

If your camera does not recognize the picture code type this into your phone browser:

## **ndc.org/tdall**

If you don't know how to open your camera app, here's how (for Android and Iphone):

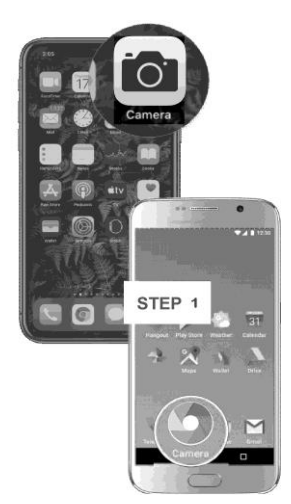

**1** Open the Camera or Google Lens app either from the lock screen or tapping on the icon from your home screen

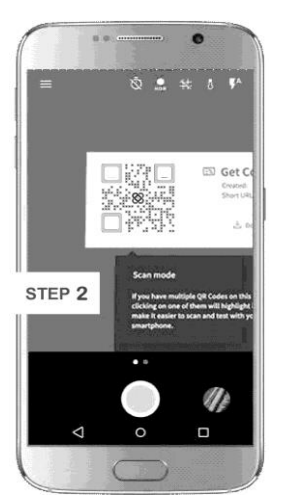

**2** Hold your device steady for 2-3 seconds towards the picture code near the top of this page

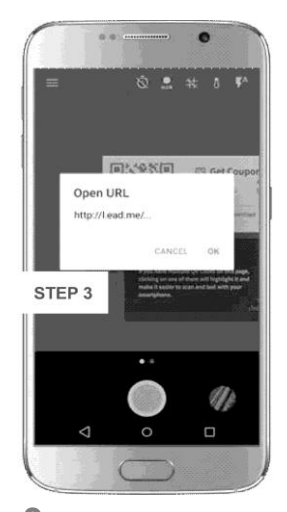

**3** Click on the notification to open the enrollment web page

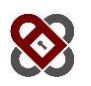